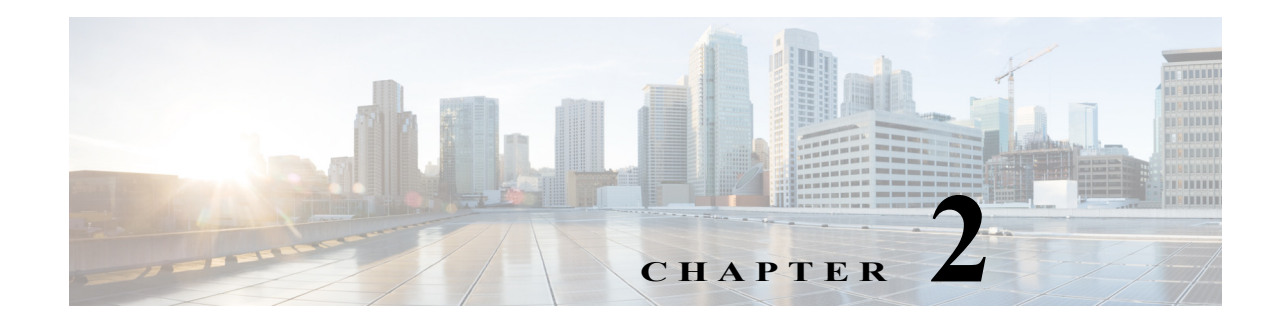

# **Instant Access (IA)**

- **•** [Prerequisites for Instant Access, page 2-1](#page-0-0)
- **•** [Restrictions for Instant Access, page 2-2](#page-1-0)
- [Information About Instant Access, page 2-6](#page-5-0)
- **•** [Default Settings for Instant Access, page 2-6](#page-5-1)
- **•** [How to Configure Instant Access, page 2-7](#page-6-0)

 $\mathbf I$ 

Note • For complete syntax and usage information for the commands used in this chapter, see these publications:

[http://www.cisco.com/en/US/products/ps11846/prod\\_command\\_reference\\_list.html](http://www.cisco.com/en/US/products/ps11846/prod_command_reference_list.html)

**•** Cisco IOS Release 15.1SY supports only Ethernet interfaces. Cisco IOS Release 15.1SY does not support any WAN features or commands.

# <span id="page-0-0"></span>**Prerequisites for Instant Access**

- **•** An IA parent—A VSS-mode Catalyst 6800 switch or a VSS-mode Catalyst 6500 switch equipped with a [Supervisor Engine 2T](http://www.cisco.com/en/US/docs/switches/lan/catalyst6500/ios/15.1SY/release_notes.html#Supervisor_Engine_2T-10GE) and one or more [WS-X6904-40G-2T](http://www.cisco.com/en/US/docs/switches/lan/catalyst6500/ios/15.1SY/release_notes.html#wpWS-X6904-40G-2T) switching modules, configured to support 10GE links.
- **•** IA clients[—Catalyst 6800ia access switches](http://www.cisco.com/en/US/docs/switches/lan/catalyst6500/ios/15.1SY/release_notes.html#Instant_Access_Catalyst_6800ia_Series_Switches)

See this publication for more information:

[http://www.cisco.com/en/US/prod/collateral/switches/ps10902/ps715/ps13198/data\\_sheet\\_c78-72](http://www.cisco.com/en/US/prod/collateral/switches/ps10902/ps715/ps13198/data_sheet_c78-728230.html) [8230.html](http://www.cisco.com/en/US/prod/collateral/switches/ps10902/ps715/ps13198/data_sheet_c78-728230.html)

**•** See this publication for more information about Instant Access:

[http://www.cisco.com/en/US/prod/collateral/switches/ps10902/ps715/ps13198/white\\_paper\\_c11-7](http://www.cisco.com/en/US/prod/collateral/switches/ps10902/ps715/ps13198/white_paper_c11-728265.html) [28265.html](http://www.cisco.com/en/US/prod/collateral/switches/ps10902/ps715/ps13198/white_paper_c11-728265.html)

I

**•** For image download during ISSU upgrade, remove **ip tftp source-interface** config on IA Parent, and add a static route to copy image through **mgmt** intf.

# <span id="page-1-0"></span>**Restrictions for Instant Access**

- **•** When using the Instant Access (IA) feature, ensure that the internal VLAN and the associated internal virtual routing and forwarding (VRF) that is reserved for IA control is not used anywhere on the network. All inter-chassis system control communication between the IA parent and IA client is carried over the reserved internal VLAN from the global range.
- **•** The IA parent must operate in VSS mode.

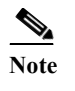

Note • You can enable VSS mode on a single chassis to support IA clients. • The VSS Quad-Sup SSO (VS4O) feature is supported with IA clients from Release 15.1(2)SY2.

- **•** The IA parent-client connection is supported on links between WS-X6904-40G-2T switching module 10GE ports and Catalyst 6800ia access switch 10GE ports.
	- **–** You can use up to 6 IA client 10GE ports in the IA parent-client link. See this document for information about WS-X6904-40G-2T switching module port configuration:

[http://www.cisco.com/en/US/prod/collateral/switches/ps5718/ps708/white\\_paper\\_c11-696669](http://www.cisco.com/en/US/prod/collateral/switches/ps5718/ps708/white_paper_c11-696669.html) [.html](http://www.cisco.com/en/US/prod/collateral/switches/ps5718/ps708/white_paper_c11-696669.html)

- **–** IA client 10-Gigabit Ethernet ports require no configuration.
- **–** UDLD, LLDP, and CDP are not supported on the A parent-client link.
- **–** Instant Access does not use STP on the IA parent-client connection.
- **–** Use only XL based modules for scale FEX QoS configuration to prevent issues with TCAM (ternary content-addressable memory) utilization. When QoS policy is configured on 1500 FEX host ports, the first 511 interfaces share the TCAM utilization. But, remaining ports will start using new TCAM entries for each interface and will exhaust non-XL TCAM utilization.
- **•** IA client maximum values:
- **•** IA client ports do not support these features:

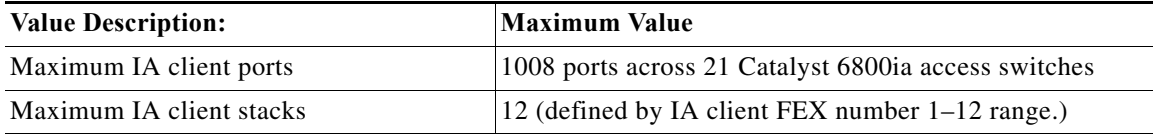

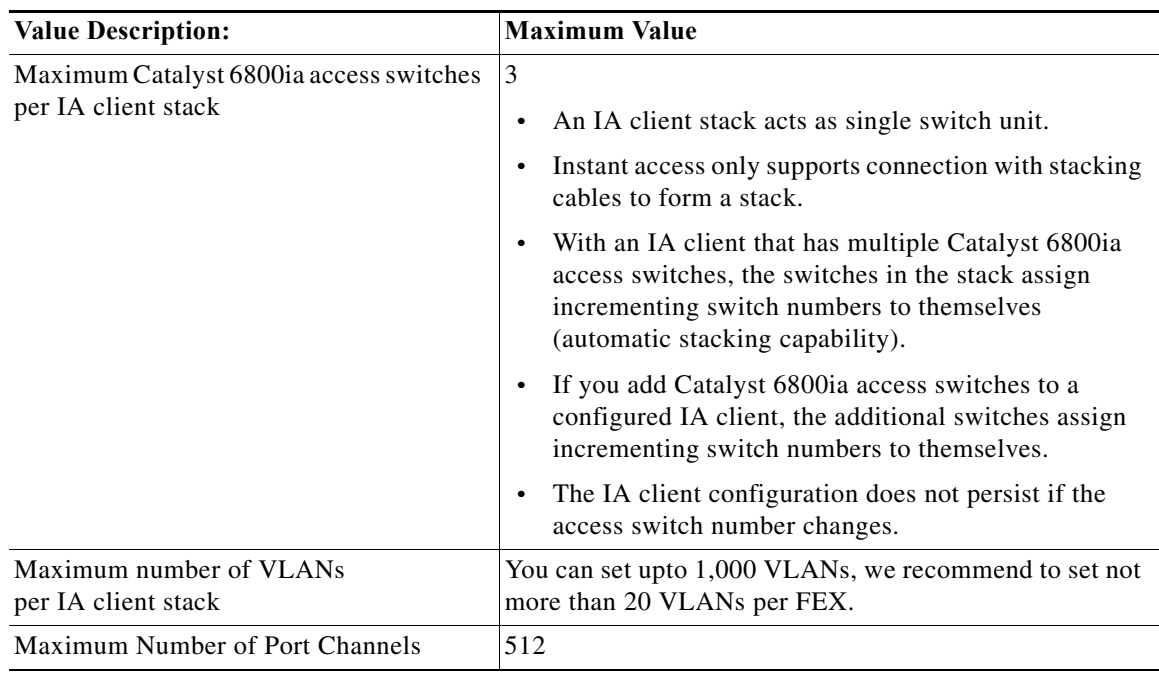

- **–** Configuring EtherChannels with combination of FEX Ports from different FEX-IDs or combination of FEX ports with IA parent switch linecard ports is not supported. However, FEX host port channel from the same FEX is supported.
- **–** FEX host port EtherChannel load balancing is not supported.
- **–** Port debounce timer
- **–** UDLR tunnel ARP and IGMP proxy
- **–** Uni-Directional Link Routing (UDLR)
- **–** IEEE 802.1Q tunneling
- **–** VLAN Mapping
- **–** VLAN Translation
- **–** IEEE 802.1Q custom ethertypes
- **–** L2PT Layer 2 protocol tunneling
- **–** L2PT Layer 2 protocol tunneling on trunk ports
- **–** 802.1ad tunnelling
- **–** Port security on 802.1Q tunnel ports
- **–** Private VLANs (PVLAN)
- **–** VACL capture

 $\mathbf I$ 

- **–** Per-VLAN load balancing for Advanced QinQ service mapping
- **–** Cisco TrustSec NDAC (Network Device Admission Control)
- **–** Cisco TrustSec security association protocol (SAP) for MACSec encryption
- **–** Cisco TrustSec confidentiality and integrity with MACsec (IEEE 802.1AE)
- **–** Cisco TrustSec identity port mapping
- **–** Network edge authentication topology (NEAT)

- **–** AutoQoS
- **–** MQC queuing policy support
- **–** Priority queueing (PQ)
- **–** QoS aggregated DSCP values for WRED
- **–** QoS aggregated precedence values for WRED
- **–** Class based weighted fair queuing (CBWFQ)
- **–** Class-based shaping
- **–** DiffServ-compliant dWRED
- **–** Diffserv-compliant WRED
- **–** Selective packet discard (SPD)
- **–** Strict priority low latency queueing (LLQ)
- **–** Weighted fair queueing (WFQ)
- **–** Weighted RED (WRED)
- **–** QoS policer rate increase to 256G
- **–** Ethernet over MPLS (EoMPLS) IEEE 802.1q Tag Stacking
- **–** H-VPLS N-PE redundancy for QinQ access
- **–** Connectivity fault management (CFM)
- **–** Ethernet connectivity fault management (E-CFM)
- **–** Ethernet local management interface (LMI) at provider edge (PE)
- **–** Ethernet operations, administration, and Maintenance (OAM)
- **–** Ethernet-OAM 3.0: CFM over BD, Untagged
- **–** IEEE 802.1ag D8.1 standard Compliant CFM, Y.1731 multicast LBM / AIS / RDI / LCK, IP SLA for Ethernet
- **–** IEEE 802.1ag Compliant CFM (D8.1)
- **•** To use an IA client port as a SPAN destination, add the IA client port VLAN to the SPAN allowed VLAN list with the **[switchport trunk](http://www.cisco.com/en/US/docs/ios-xml/ios/interface/command/ir-s7.html#wp3698486980) allowed vlan** command.
- **•** When FEX IA parent-client link portchannel is configured as SPAN source in Tx direction or both directions, the SPAN destination should not be on the same FEX. This is applicable for both stacked and standalone FEX.
- **•** To enable formation of ISIS adjacencies on IA client ports, configure an explicit connectionless network service (CLNS) MTU size on the IA client and peer ports. The maximum MTU value that can be configured for CLNS is 9216. The CLNS MTU size should be the same on both sides of the ISIS link.

This example shows how to configure the default MTU size on an IA client port:

```
Router# configure terminal
Router(config)# interface interface Gig118/1/0/1
Router(config-if)# ip router isis
Router(config-if)# clns mtu 1497
```
 $\mathbf{I}$ 

- **•** IA client port QoS:
	- **–** Configure ingress QoS on the IA parent port-channel interface.
	- **–** The egress QoS configuration on IA client ports is not configurable.
	- **–** Port architecture (Rx/Tx): 1p3q3t

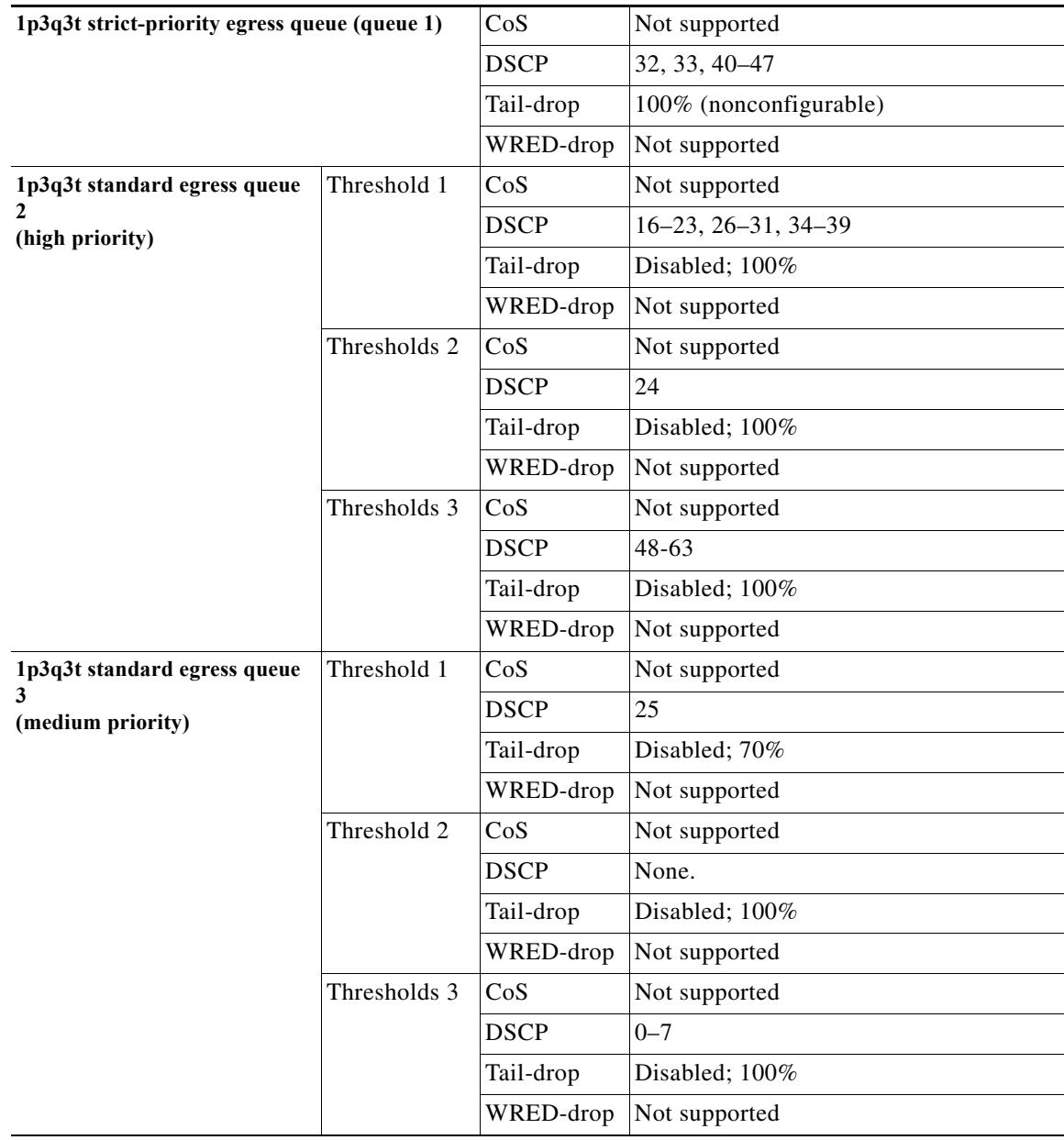

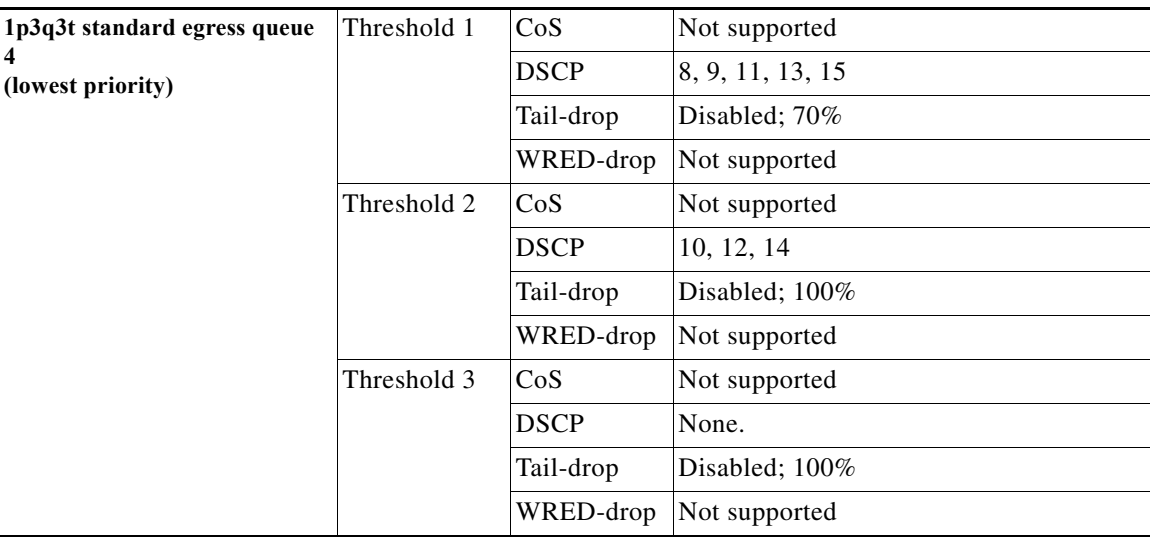

# <span id="page-5-0"></span>**Information About Instant Access**

The Instant Access (IA) feature supports multiple Catalyst 6800ia access switches that function as clients of the IA parent switch. The IA parent and client switches form a single extended switch with a single management domain, managed by the IA parent.

The IA parent uses the Satellite Discovery Protocol (SDP) and the Satellite Registration Protocol (SRP) to automatically discover IA clients when they connect and monitor the IA client-parent link. The IA parent upgrades the IA client software image if it is not the same as the parent.

The IA parent features are applied to IA client traffic. The IA clients do not perform any local packet forwarding. All traffic originating from IA client ports are sent to the IA parent, which makes all the switching and forwarding decisions.

These online diagnostic tests support Instant Access clients:

- **•** TestFexModeLoopback, page 1-4
- **•** TestFexFabricLinkStatus, page 1-39

# <span id="page-5-1"></span>**Default Settings for Instant Access**

By default, these configurations are present on each interface:

```
switchport
switchport trunk allowed vlan 1
switchport mode dynamic auto
```
# <span id="page-6-0"></span>**How to Configure Instant Access**

- **•** [Configure Instant Access Staggered Initialization Mode, page 2-7](#page-6-1)
- **•** [Enable IA Client Preprovisioning, page 2-7](#page-6-2)
- **•** [Configure Instant Access Port-Channel Interfaces, page 2-8](#page-7-0)
- **•** [Configure Instant Access Channel Groups, page 2-8](#page-7-1)
- **•** [Identify Connected IA Client Stack Modules, page 2-9](#page-8-0)
- **•** [Renumbering FEX Switch-ID, page 2-10](#page-9-0)
- **•** [Configure IA Clients, page 2-12](#page-11-0)
- **•** [Display or Clear SDP and SRP Traffic, page 2-13](#page-12-0)
- **•** [Configure Optional Parameters for an IA Client, page 2-13](#page-12-1)

## <span id="page-6-1"></span>**Configure Instant Access Staggered Initialization Mode**

Instant Access staggered initialization mode avoids any excessively high CPU utilization that might occur if multiple IA clients attempt to initialize simultaneously. To configure Instant Access staggered initialization mode, perform this task:

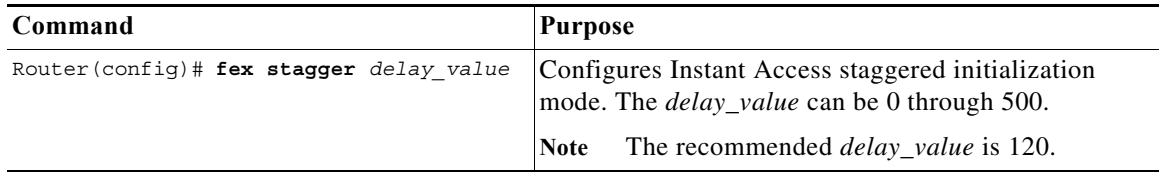

This example shows how to configure Instant Access staggered mode:

```
Router# configure terminal
Router(config)# fex stagger 120
```
## <span id="page-6-2"></span>**Enable IA Client Preprovisioning**

 $\mathbf I$ 

To allow IA client port configuration before the IA client is connected, perform this task:

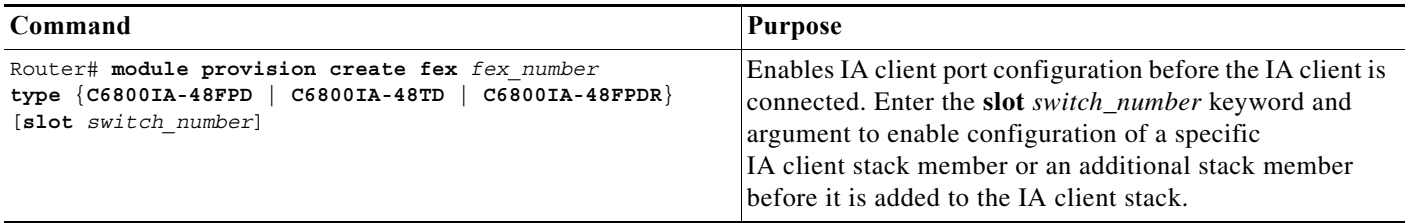

ן

# <span id="page-7-0"></span>**Configure Instant Access Port-Channel Interfaces**

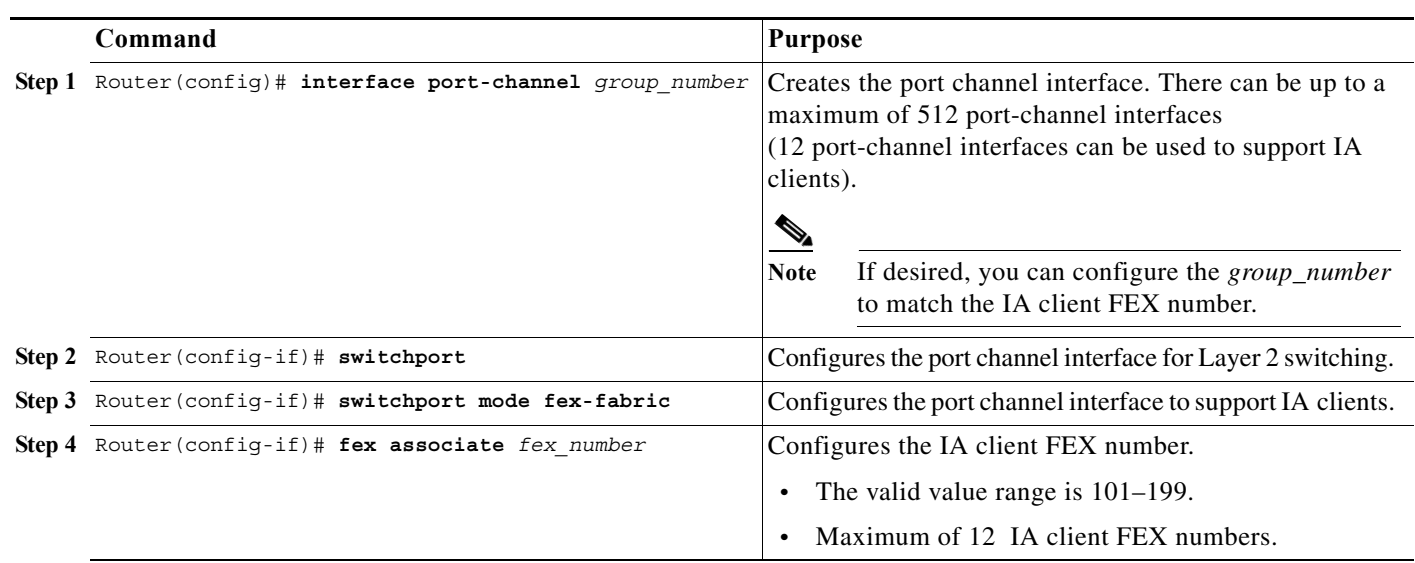

To create a port channel interface to support IA clients, perform this task:

This example shows how to create port channel interface 1 and configure it to support IA FEX number 118:

```
Router# configure terminal
Router(config)# interface port-channel 118
Router(config-if)# switchport
Router(config-if)# switchport mode fex-fabric
Router(config-if)# fex associate 118
```
## <span id="page-7-1"></span>**Configure Instant Access Channel Groups**

To configure channel groups to support IA clients, perform this task for the 10 Gigabit Ethernet LAN ports that connect to IA clients:

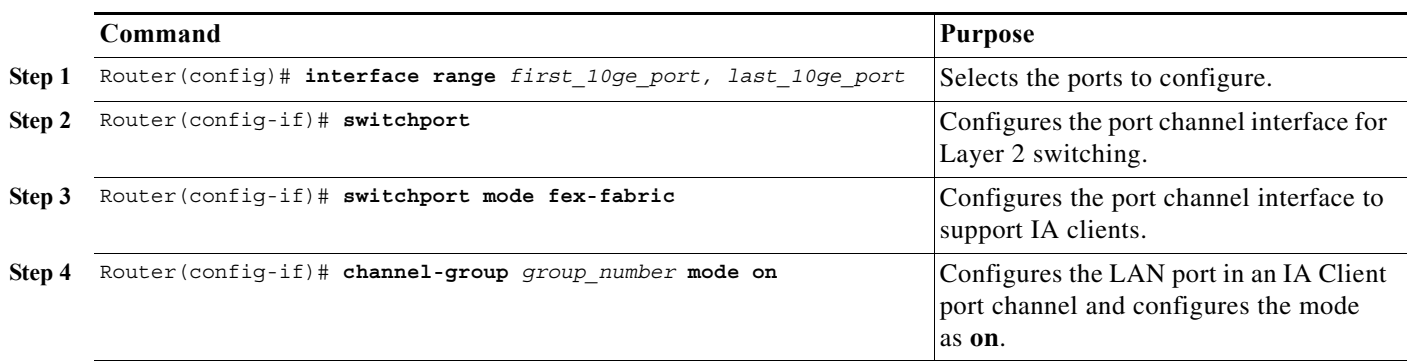

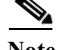

**Note** More links can be added to the channel group at any time.

This example shows how to configure 10 Gigabit Ethernet ports 1/2/5 and 2/2/5 into port channel 118 with mode **on**:

```
Router# configure terminal
Router(config)# interface range tengigabitethernet 1/2/5, 2/2/5
Router(config-if)# switchport
Router(config-if)# switchport mode fex-fabric
Router(config-if)# channel-group 118 mode on
Router(config-if)# end
```
This example shows how to verify the IA configuration when the IA client is connected:

```
Router# show fex 118 detail
FEX: 118 Description: FEX0118 state: online 
FEX version: version_string
Extender Model: C6800IA-48TD, Extender Serial: serial_number
FCP ready: yes 
Image Version Check: enforced 
Fabric Portchannel Ports: 2 
Fabric port for control traffic: Te1/2/5 
Fabric interface state: 
Po20 - Interface Up. 
Te1/2/5 - Interface Up. state: bound 
Te2/2/5 - Interface Up. state: bound
```
## <span id="page-8-0"></span>**Identify Connected IA Client Stack Modules**

- **•** [Identify IA Client Stack Modules by Serial Number, page 2-9](#page-8-1)
- **•** [Identify IA Client Modules by Beacon LED, page 2-9](#page-8-2)

#### <span id="page-8-1"></span>**Identify IA Client Stack Modules by Serial Number**

This example shows how to identify IA client stack modules by serial number:

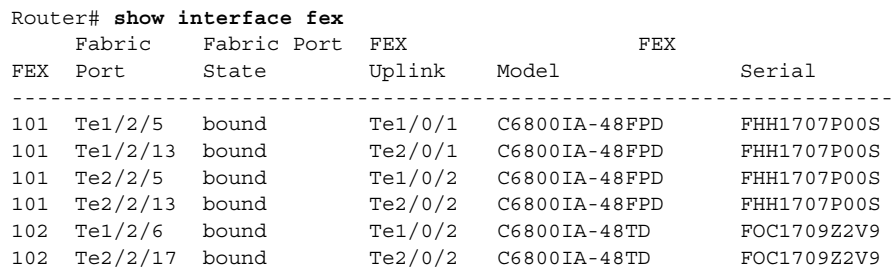

#### <span id="page-8-2"></span>**Identify IA Client Modules by Beacon LED**

 $\mathbf I$ 

Router(config)# **hw-module fex <> slot <> led beacon** This example shows how to activate the beacon LED on IA client 118, slot 1: Router(config)# **hw-module fex 118 slot 1 led beacon**

This example shows how to verify the beacon LED on IA client 118, slot 1:

Router(config)# **show hw-module fex led beacon** C6K FEX BLUE BEACON CONFIG --------------------------------- hw-module fex 118 slot 1 led beacon

## <span id="page-9-0"></span>**Renumbering FEX Switch-ID**

The renumbering of IA clients can be managed using switch-id allocation from controller, after stack boot up. Also, a priority can be assigned to the FEX members to take over as the master switch.

The following conditions must exist for successful execution of FEX switch-id allocation:

- **–** For renumbering, the source slot should be online and the target slot should be offline.
- **–** If the source slot FEX type is different than target slot FEX type, the interface configurations will be lost if you proceed with renumbering.
- **–** Same target slot cannot be used for renumbering multiple source slots.
- **–** Same source slot cannot be renumbered to multiple target slot.
- **–** You can enter multiple renumbering entries along with different swapping scenarios.
- **–** When priority is modified for a member IA, the whole stack will reload.
- **–** During In Service Software Upgrade (ISSU) process, switch-id renumbering or priority changes are not allowed.

To renumber FEX switch-id and assign priority, perform this task:

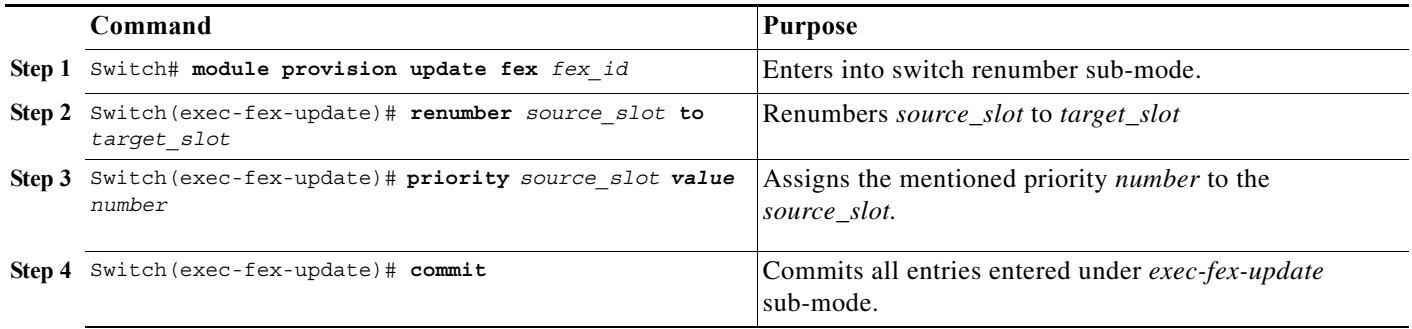

**Note** After the commit operation, you will be prompted whether you want to release the old source-vslot or not. This confirmation will not be asked only in a switch-id swap scenario (for example, renumber 1 to 2 and renumber 2 to 1) because both renumbering are done in a single commit operation.

To renumber FEX switch-id when scale is set to maximum FEX slots, perform this task:

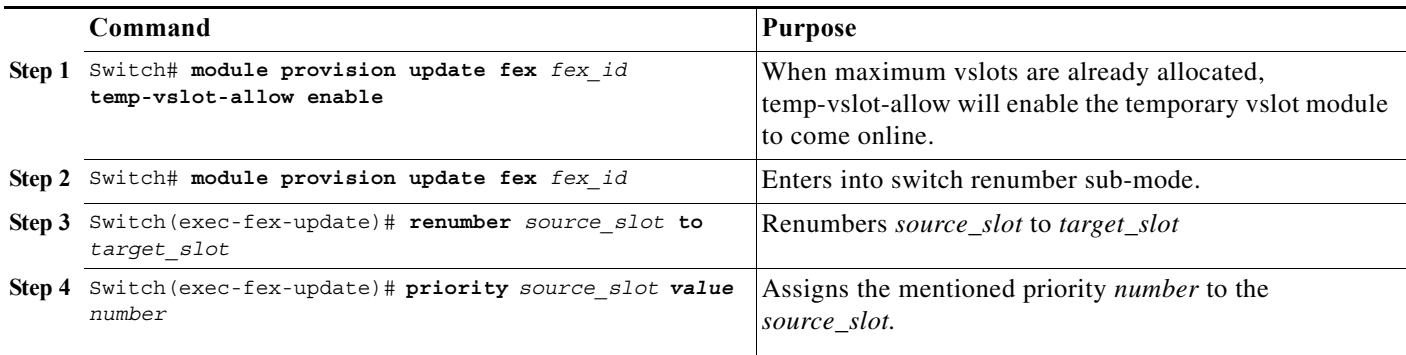

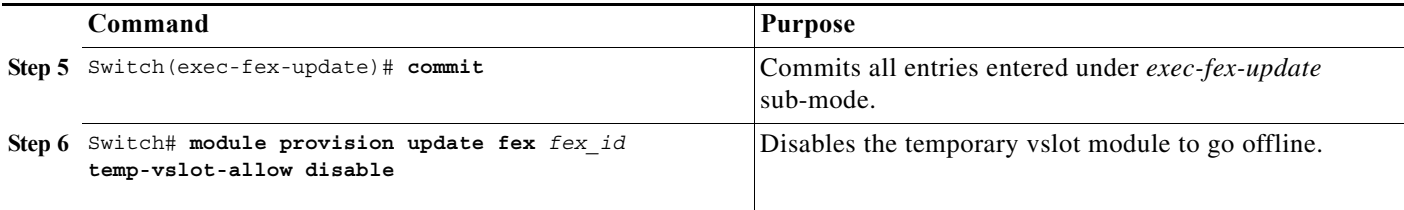

 $\frac{\sqrt{2}}{2}$ 

 $\mathbf I$ 

Note After the commit operation, you will be prompted whether you want to release the old source-vslot or not. This confirmation will not be asked only in a switch-id swap scenario (for example, renumber 1 to 2 and renumber 2 to 1) because both renumbering are done in a single commit operation.

#### **Example: Renumbering FEX switch-id and setting priority**

```
Switch# module provision update fex 101
Switch(exec-fex-update) renumber 3 to 4
Switch(exec-fex-update) priority 2 value 1
%FEX 101 will reload upon commit.
Are you sure you want to proceed? [no]: yes
Switch(exec-fex-update)#commit
%Do you want to release FEX 101 module 3 source interface configs(vslot) after module 
offline? [no]: yes
%FEX 101 All modules will reload.
Are you sure you want to proceed? [no]: yes
```
#### **Example: Identifying if temporary vslot is online**

This example shows how to identify when a particular temporary FEX vslot is online:

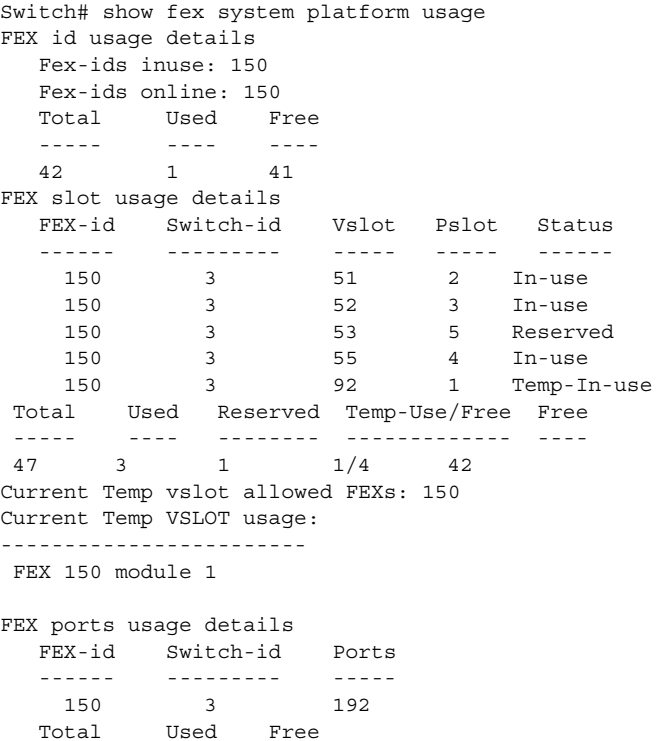

 ----- ---- ---- 2016 192 1824 Stack members usage details FEX-id Switch-id Used Free

**Example: Identifying FEX IDs where temp-vslot-allow command is enabled**

This example verifies the active entries under sub-mode and also the FEX IDs on which "temp-vslot-allow" is enabled.

```
Switch(exec-fex-update)#show
Current module renumber mappings for FEX 101
--------------------------------------------
   renumber 1 to 2 
Current module Priority mappings for FEX 101
 --------------------------------------------
  priority 1 value 15
Temp vslots allowed:YES
Current Temp vslot allowed FEXs:101
Switch(exec-fex-update)#
```
## <span id="page-11-0"></span>**Configure IA Clients**

The configuration for IA clients can be entered on the IA parent before or after the IA clients are connected. IA client 10-Gigabit Ethernet ports require no configuration. IA client Gigabit Ethernet ports use this format:

**gigabitethernet**/*fex\_number*/*access\_switch\_number*/0/*port\_number*

- **–** *fex\_number*—The IA client FEX number:
	- —Maximum of 12 IA FEX numbers.
	- —The valid value range is 101–199.
- **–** *access\_switch\_number*—The access switch number:
	- —The valid values are 1, 2, or 3.
	- —Multiple-switch stacks assign incrementing switch numbers to themselves.
	- —See the ["Identify Connected IA Client Stack Modules" section on page 2-9](#page-8-0).
- **–** The third interface parameter is always zero.
- **–** The *port\_number* valid value range is 1–48.

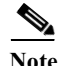

Note • IA client configuration does not persist if the access switch number changes.

The interface-range configuration mode supports IA clients ports (see "How to Configure a Range of Interfaces" section on page 10-2)

## <span id="page-12-0"></span>**Display or Clear SDP and SRP Traffic**

To display the counters that record the SDP packet traffic on IA client 118, enter the following command:

```
Router# show fex 118 protocol | incl SDP
     130 SDP pkts sent
     129 SDP pkts received
     130 SDP pkts sent
     129 SDP pkts received
```
**Note** The command displays a sent and received value for each link in the IA channel group.

To clear the protocol counters, enter the **clear fex** *fex\_number* {**sdp** | **srp**} command.

## <span id="page-12-1"></span>**Configure Optional Parameters for an IA Client**

- **•** [Enter the IA Client Configuration Mode, page 2-13](#page-12-2)
- **•** [Configure a Description, page 2-13](#page-12-3)
- **•** [Configure the Custom Location Type Feature, page 2-13](#page-12-4)
- **•** [Configure MTU, page 2-14](#page-13-0)

#### <span id="page-12-2"></span>**Enter the IA Client Configuration Mode**

To enter the IA client configuration mode, perform this task:

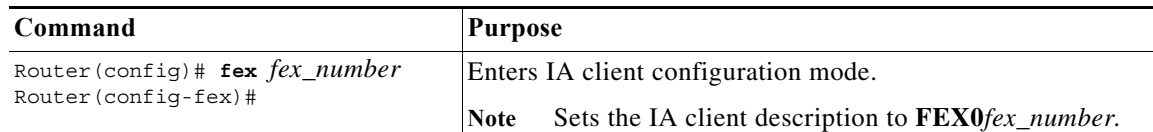

#### <span id="page-12-3"></span>**Configure a Description**

 $\mathbf I$ 

To configure a description for the IA client or for each module in the IA client stack, perform this task:

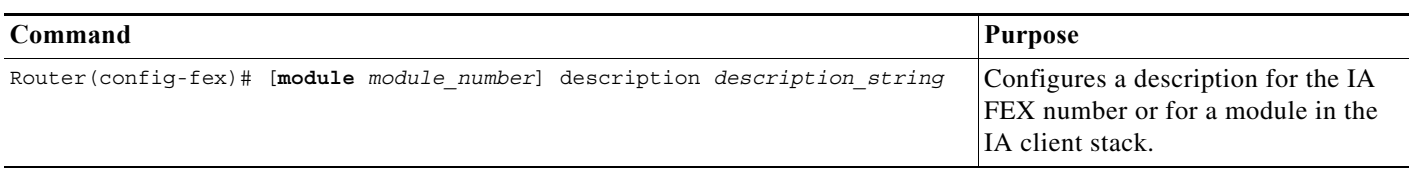

### <span id="page-12-4"></span>**Configure the Custom Location Type Feature**

You can configure the custom location type feature for the IA client in IA client configuration mode. See these publications for information about the **location** command:

<http://www.cisco.com/en/US/docs/ios-xml/ios/cether/command/ce-cr-book.html>

<http://www.cisco.com/en/US/docs/ios-xml/ios/cether/command/ce-e1.html>

 $\mathbf I$ 

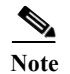

**Note** The **location** commands support the optional **fex-location** keyword for IA clients.

### <span id="page-13-0"></span>**Configure MTU**

You can configure MTU on the IA FEX using the **mtu** command in fex config mode. In an IA client stack, the configured MTU value is applied to all the host members in the stack.

To configure MTU for an IA client, perform this task:

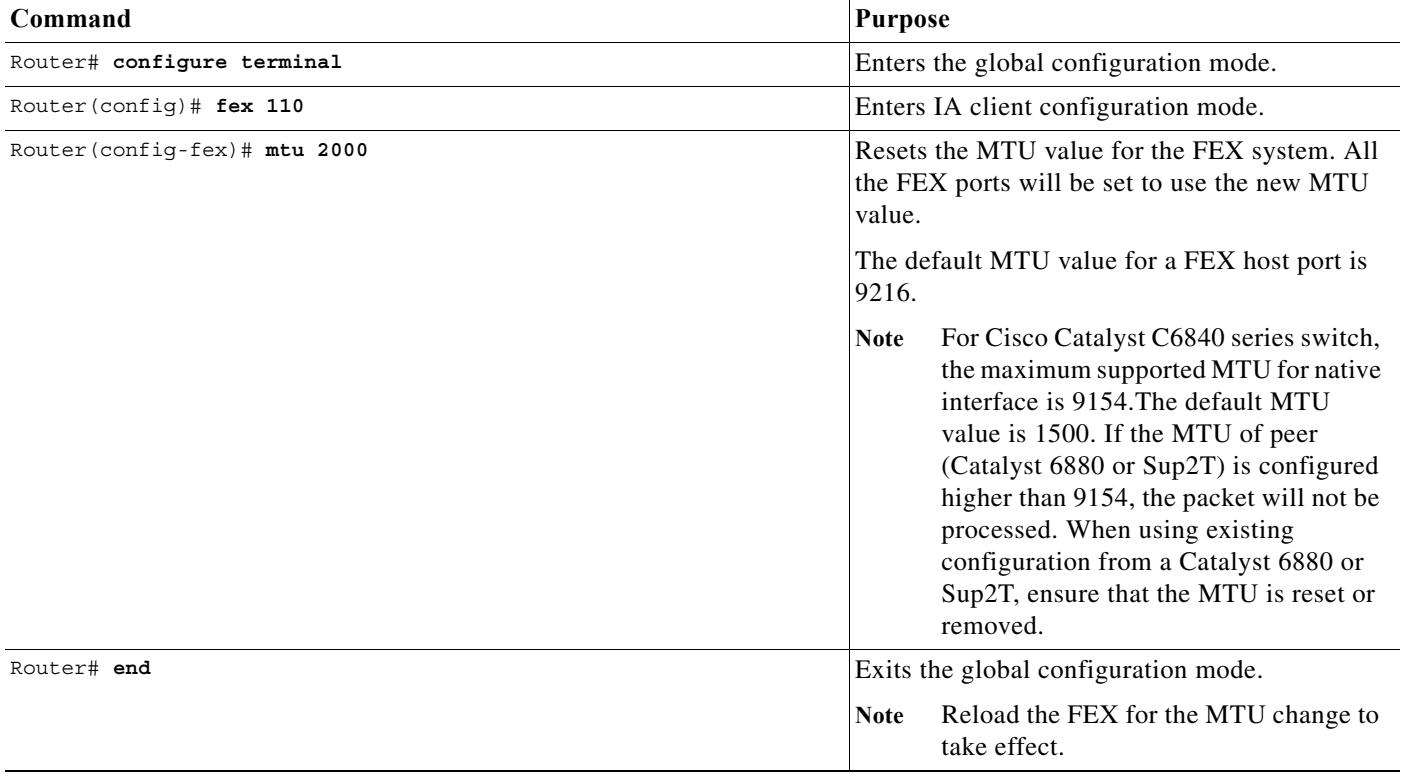

If you want to avoid reloading the FEX, you can configure an explicit connectionless network service (CLNS) MTU size on the IA client and peer ports as shown in the following example:

```
Router# configure terminal
Router(config)# interface interface Gig118/1/0/1
Router(config-if)# ip router isis
Router(config-if)# clns mtu 1497
```